## **SIU GUARANI**

## **AUTOGESTIÓN DE ALUMNOS**

## *INSTRUCTIVO*

Ingreso al sistema:

**Contract of American State** 

Dirección:<http://servicios.unl.edu.ar/fcm> o bien desde la página de la Facultad de Ciencias Médicas [www.fcm.unl.edu.ar](http://www.fcm.unl.edu.ar/) - Accesos Rápidos – Siu Guaraní

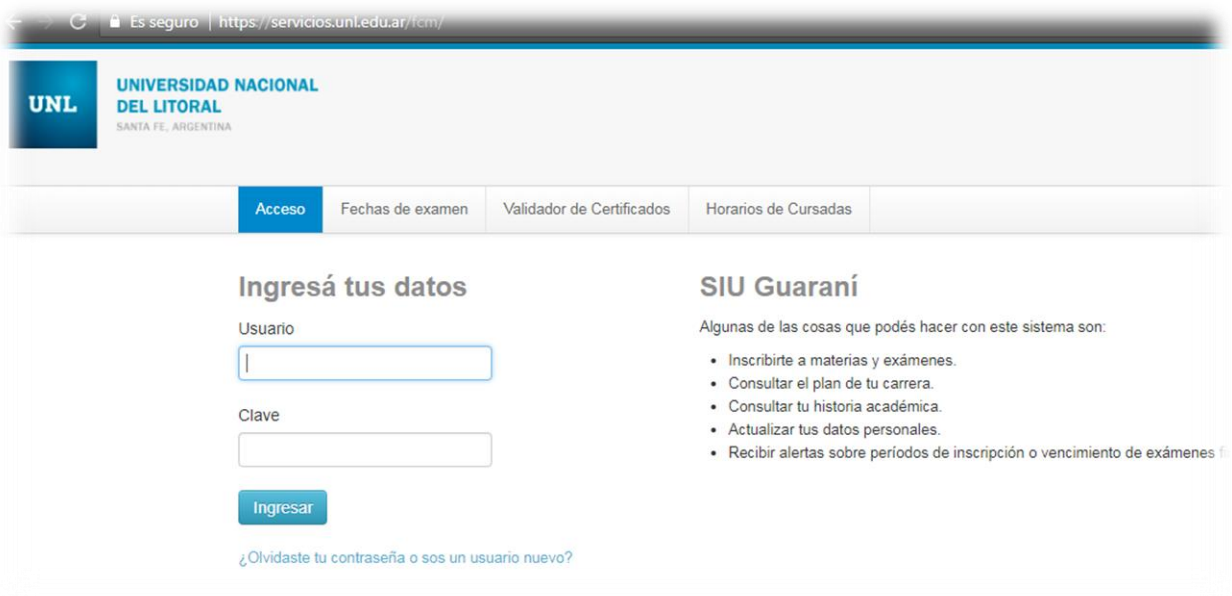

- 1) Colocar en Usuario Nro de documento sin puntos.
- 2) Hacer click en "Olvidaste la contraseña o sos un usuario nuevo"

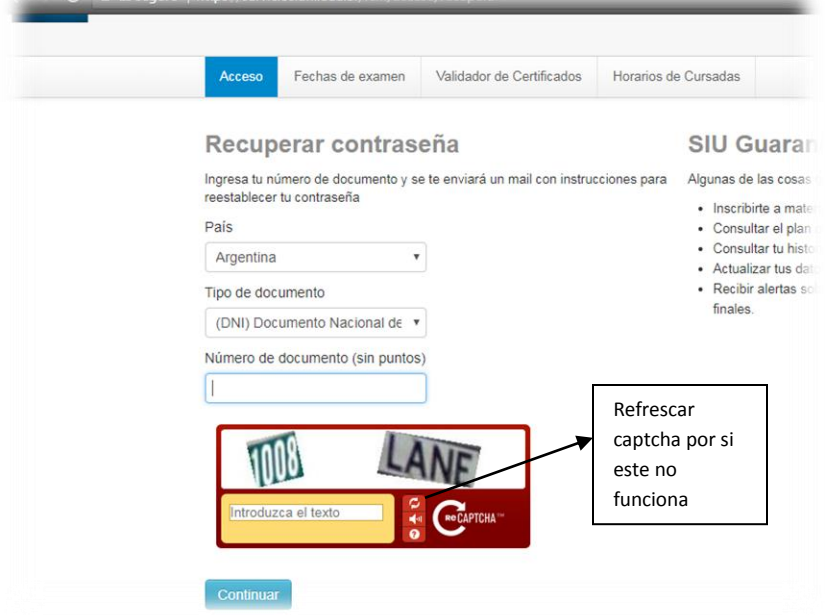

3) Seleccionar País, Tipo de documento y nro de documento, introducir los 2 textos del captcha separados por un espacio y luego hacer click en "Continuar", realizado esto se le enviará un correo electrónico a su cuenta con el link para restablecer o crear la contraseña nueva.

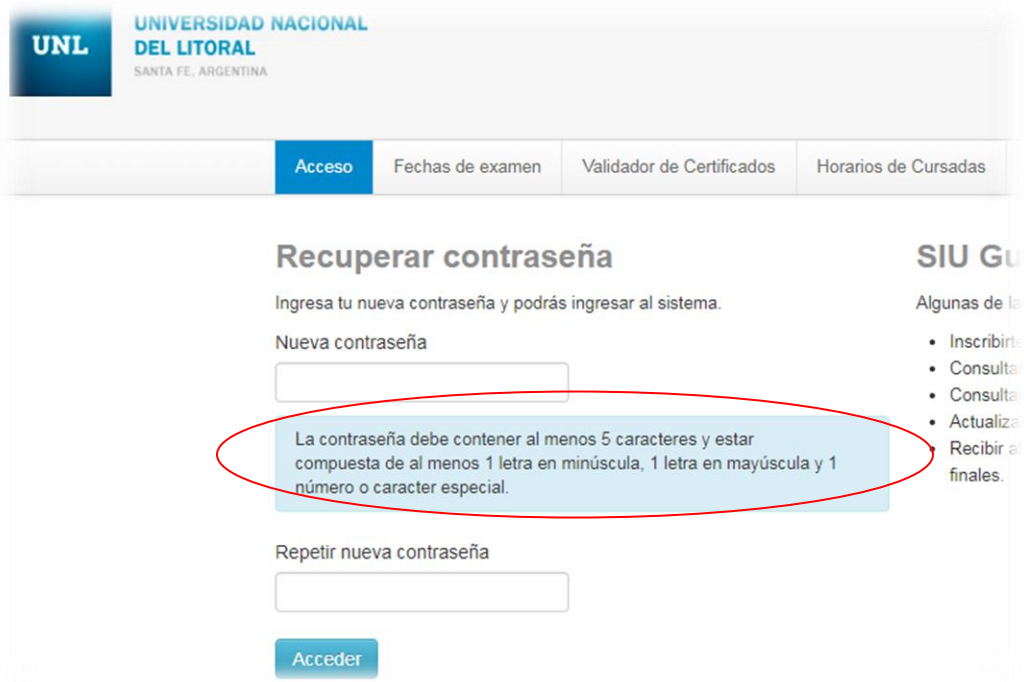

Luego hacer click en "Acceder" y entonces volvemos a la página principal y colocamos Usuario (DNI sin puntos) y contraseña que acabamos de crear.

> Alumnado ----FCM----